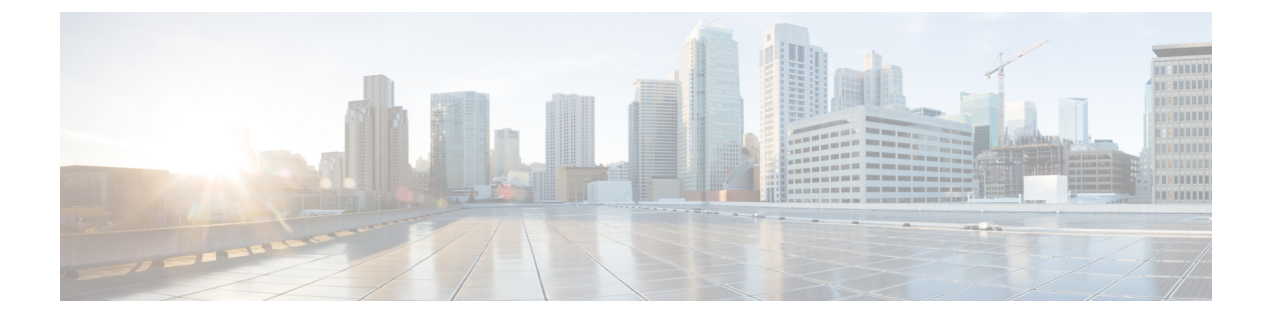

# 高速スタッキングの設定

- 高速スタッキングの制約事項 (1 ページ)
- 高速スタッキングに関する情報 (1 ページ)
- 高速スタッキングの設定 (3 ページ)
- 高速スタッキングの設定例 (4 ページ)
- 高速スタッキングの設定における機能履歴 (5 ページ)

## 高速スタッキングの制約事項

- 高速スタックは、最大 16 個の ASIC をサポートできます。高速モードでのスタック上の 最大スイッチ数は、スタックリング上の ASIC の総数の合計によって決まります。
- この機能は、Cisco Catalyst 9300 シリーズ スイッチの C9300X-12Y、C9300X-24Y モデルで のみサポートされます。

### 高速スタッキングに関する情報

高速スタッキングでは、Standard Interchange Format(SIF)ポートの帯域幅を 1 Tbps に設定で きます。

次のトピックでは、高速スタッキングについて説明します。

#### 高速スタッキングの概要

高速スタッキングを使用すると、スタック上のSIFポートの帯域幅を1 Tbpsに設定できます。 高速スタッキングは、スタック内のすべてのスイッチが Catalyst 9300X スイッチである場合に のみ適用されます。

コンフィギュレーション コマンド **switch stack-speed**[**high**|**low**] を使用して、SIF ポートの帯 域幅を480 Gbps (レガシーモード)から1 Tbps(高速モード)に設定できます。コマンドの発 行後にスタックをリロードする必要があります。

Catalyst 9300X スイッチで構成されるスタックが起動すると、スクリプトはスタックが高速に 対応できることを検出します。2 回目のリブートがトリガーされ、すべてのスイッチの設定が 高速に変更されます。このスクリプトは、すべてのスイッチが製造元のデフォルト設定になっ ている場合にのみ機能します。

製造時のデフォルト設定の SIF ポート速度は 480 Gbps です。同じスイッチ上の 2 つのスタッ クポートの SIF ポート速度は同じである必要があります。速度が一致しない 2 つのスタック ポートにスタックケーブルを接続すると、ポートリンクがダウンします。スタックはサブリン グに分割されます。スタックスプリットの状況を修正するには、**switchstack-speed**[**high**|**low**] コマンドを使用して各サブスタックを同じ速度で設定できます。

### 高速スタッキングによるデフォルトのスタックブートアップの製造

スタックが製造元のデフォルト設定で起動される場合、スタックは常にメンバの中で最も遅い 速度で起動されます。スタックが同種であり、高速スタッキング対応のスイッチで構成されて いる場合、アクティブなスイッチで実行されているスクリプトは、スイッチが高速に対応して いると判断します。アクティブスイッチはスタックを高速に設定し、2 回目のリロードを開始 します。2 回目のリロード後、スタックのすべてのメンバが高速で設定されます。スタックは 高速リングになります。自動スクリプトが機能するには、Catalyst 9300Xスイッチの同種スタッ クが完全なリングスタックである必要があります。スクリプトは、稼働時間の最初の 15 分以 内にのみ自動的に動作します。

コマンド **show switch stack-ring speed** を使用して、スタックリングの現在の速度と、次回のリ ブート後の速度を表示できます。

コマンド **show switchstack-bandwidth** を使用して、現在のスタック帯域幅と、次回の再起動後 の帯域幅を表示できます。

### 高速スタッキングによる **2** 回目のスタックブートアップ

スタックが初めて起動すると、速度は低速(480 Gbps)に設定され、スタックはフルリングに なります(物理的に接続されたすべてのスイッチが起動していることを示します)。スタック が同種で高速スタッキングをサポートしている場合、2回目の起動が行われ、速度は高速(1 Tbps)に設定されます。スタックが高速スタッキングをサポートしていない場合、2 回目の起 動は行われず、低速で続行されます。

#### 高速スタックへのスイッチの挿入

次のシナリオでは、高速スタックへの新しいスイッチの挿入を管理する方法について詳しく説 明します。

• 高速スタック対応スイッチの高速スタックへのホット挿入:新しいスイッチが高速に設定 されている場合は、高速でスタックに参加します。スイッチが高速用に設定されていない 場合は、アクティブアイランドとして起動します。コンソールを使用してスイッチに接続 し、コンフィギュレーション コマンド **switch stack-speed high** を入力する必要がありま

す。コマンドを入力すると、「スタック速度はリブート後まで有効になりません」という 通知が表示されます。2 回目のリブート後、スイッチはスタックの速度と一致します。

- **Cisco Catalyst 9300** スイッチの高速スタックへの活性挿入:すべての Cisco Catalyst 9300 ス イッチは高速スタック構成に対応していません。スイッチは、高速自律スタックのアク ティブアイランドになります。混合スタックをレガシー速度 (480 Gbps) で実行する場合 は、高速の同種スタックでコマンド **switch stack-speed low** を設定する必要があります。 スタックと新しいスイッチをリロードすると、混合スタックが低速で動作します。
- 混合スタックへの高速スタッキング対応スイッチの活性挿入:デフォルトでは、高速ス タッキング対応の新しいスイッチが低速用に設定されています。混合スタッキングは低速 (480 Gbps)でのみ動作します。新しいスイッチは混合スタックに参加し、低速で動作し ます。

### 速度設定へのスイッチの事前設定

次の方法を使用して、スイッチを目的の速度設定に設定できます。

- **Cisco Zero Day Deployment**:Cisco Zero Day Deployment を使用して、スタンドアロンス イッチに必要な速度設定でスタートアップ コンフィギュレーションを適用できます。
- **CLI**:スタンドアロンスイッチをコンソールに接続し、コンフィギュレーションコマンド **switchstack-speed[high|low]** を入力できます。必要な速度を設定し、スイッチをリロード できます。リロード後、スイッチをスタックに挿入できます。
- 自動インストールの設定:管理ギガビット イーサネット ポートで到達可能な TFTP サー バーにスタンドアロンスイッチを接続することで、スタンドアロンスイッチを自動設定で きます。USBキーを使用して、スタンドアロンモードでスイッチを自動設定することもで きます。

# 高速スタッキングの設定

高速スタッキングを設定するには、次の手順を実行します。

#### 手順

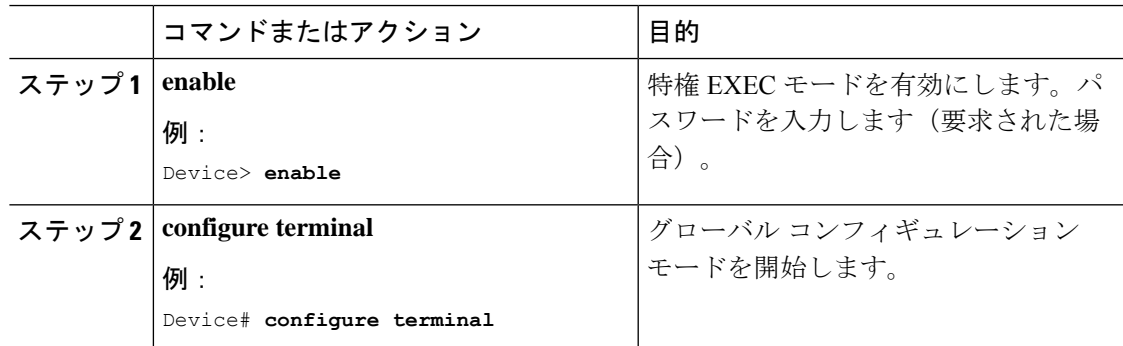

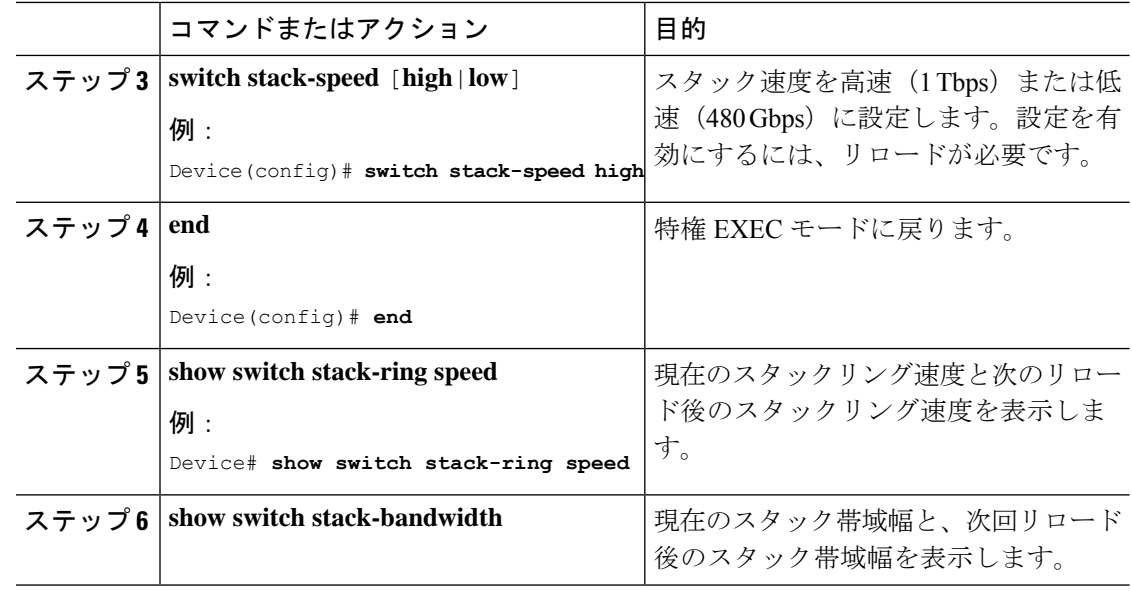

# 高速スタッキングの設定例

次のセクションでは、高速スタッキング設定例を示します。

### 例:スイッチスタックリング速度の表示

次に、スイッチのスタックリング速度を表示する例を示します。

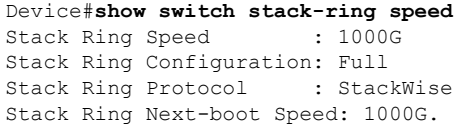

### 例:スイッチスタック帯域幅の表示

次に、スイッチスタックの帯域幅を表示する例を示します。

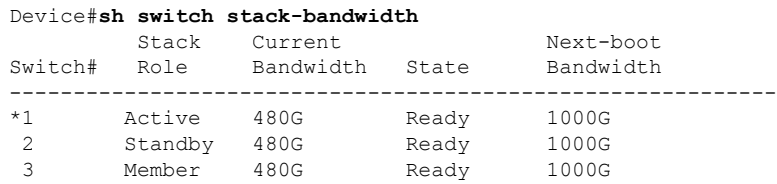

# 高速スタッキングの設定における機能履歴

次の表に、このモジュールで説明する機能のリリースおよび関連情報を示します。

これらの機能は、特に明記されていない限り、導入されたリリース以降のすべてのリリースで 使用できます。

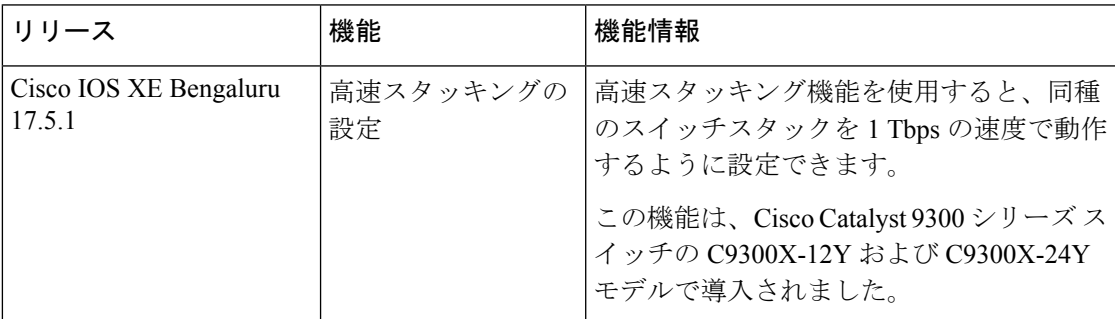

CiscoFeature Navigatorを使用すると、プラットフォームおよびソフトウェアイメージのサポー ト情報を検索できます。Cisco Feature Navigator には、[https://cfnng.cisco.com](https://cfnng.cisco.com/) からアクセスしま す。

I

翻訳について

このドキュメントは、米国シスコ発行ドキュメントの参考和訳です。リンク情報につきましては 、日本語版掲載時点で、英語版にアップデートがあり、リンク先のページが移動/変更されている 場合がありますことをご了承ください。あくまでも参考和訳となりますので、正式な内容につい ては米国サイトのドキュメントを参照ください。